## **4. Hardware Installation**

The hardware installation depends upon the desired operating mode. If the Timed Reset Mode is desired, follow the steps in section 4.A. If the Intelligent Reset Mode is desired, follow the steps in section 4.B.

## **4. A. iPulse® Timed Reset Mode Installation (IP1-STD)**

The Timed Reset Mode connections are shown in Figure 2.

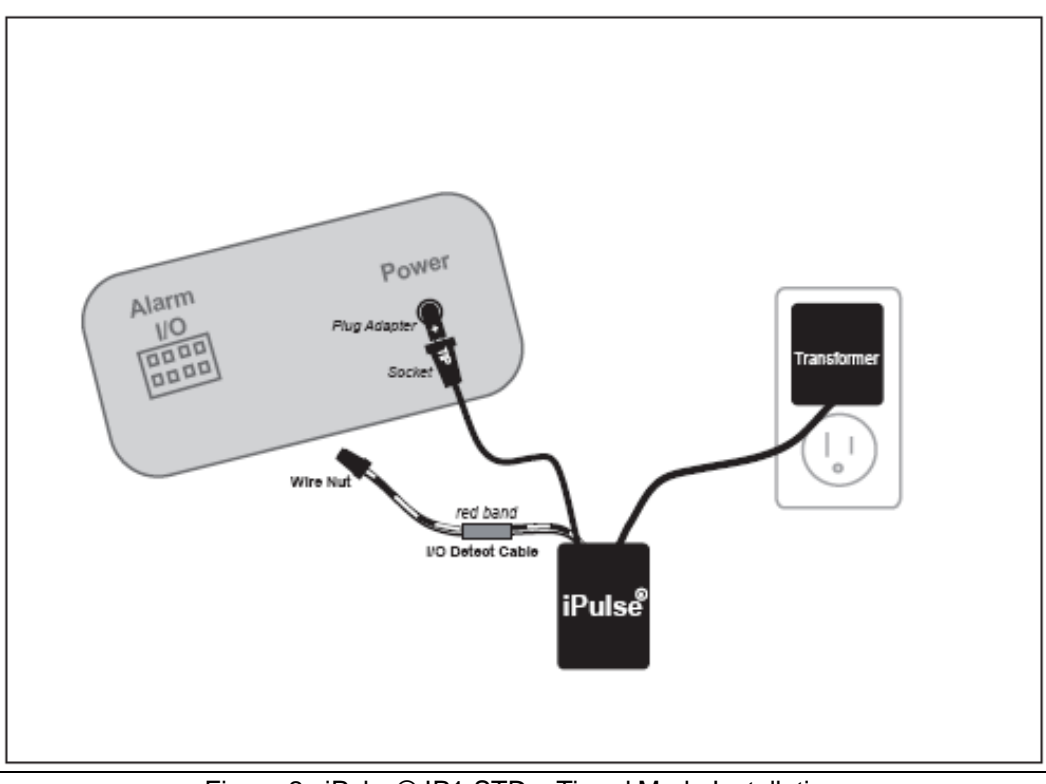

Figure 2: iPulse® IP1-STD – Timed Mode Installation

- 1. If your device's power input jack does not match the adapter plug supplied with the iPulse proceed to step 5.
- 2. Connect the power from the transformer to the power input in the iPulse.
- 3. Connect the output power plug from the iPulse to input power jack of your device.
- 4. Proceed to step 10.
- 5. Disconnect the adapter plug attached to the iPulse output power by unscrewing the two pin terminal connectors.
- 6. Plug the disconnected adapter into the power input jack of the iPulse.
- 7. Leaving at least six inches of slack, cut the power plug adapter from your device's transformer.
- 8. Connect the wires coming from the transformer to the two pin terminal strip that is now plugged into the iPulse (If you don't know the polarity of the wires check the voltage from the transformer on the transformer's wires with a voltmeter)
- 9. Connect the power plug that came from your transformer to the output power wires (using the provided wire nuts) of the iPulse (the red/black cable is positive and the orange/black is negative and should be wired back to the jack keeping the positive connection positive and the negative connection negative).
- 10. Do not connect the black and brown I/O Detect wires. Instead, twist wires together with provided wire nut.
- 11. No iPulse Manager Software installation is necessary.

Your iPulse STD is now connected in Timed Mode. Your protected device should be operating and power reset once every 12 hours.

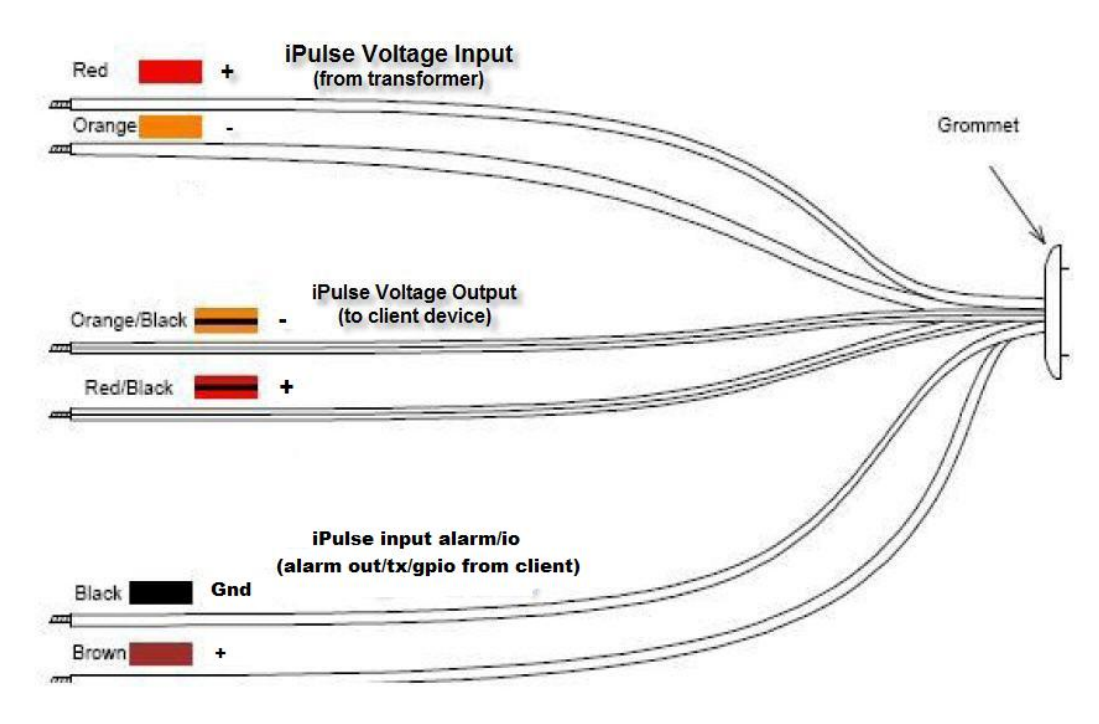

Figure 3.b: iPulse Color Wiring Schematic

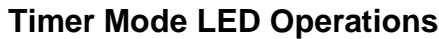

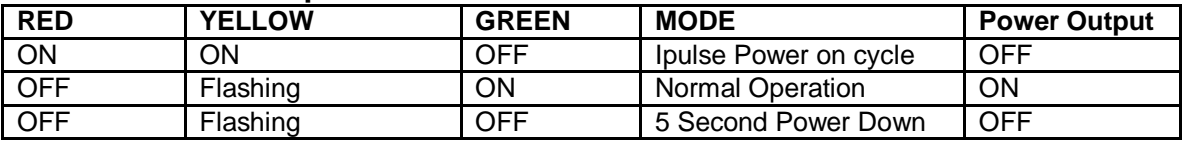

All software and documentation may be downloaded from www.videogenix.com/ipulse-downloads. After installing/running "setup.msi" all documentation and software will reside in Microsoft Windows directory: c:/ProgramFiles/VideogeniX/iPulse. Any questions call VideogeniX at 617 731-5550.

## **4. B. iPulse® Intelligent Reset Mode Installation - (IP1-STD)**

Operating the iPulse® Intelligent Reset Mode requires an output connection to the protected device via the I/O Detect cable. Figure 3 illustrates the typical connections for Intelligent Reset Mode

**! Warning-** If Intelligent Reset Mode connection is incorrect and iPulse® does not detect I/O communication, iPulse will remain in Timed Reset Mode and re-start your device once every 12 hours.

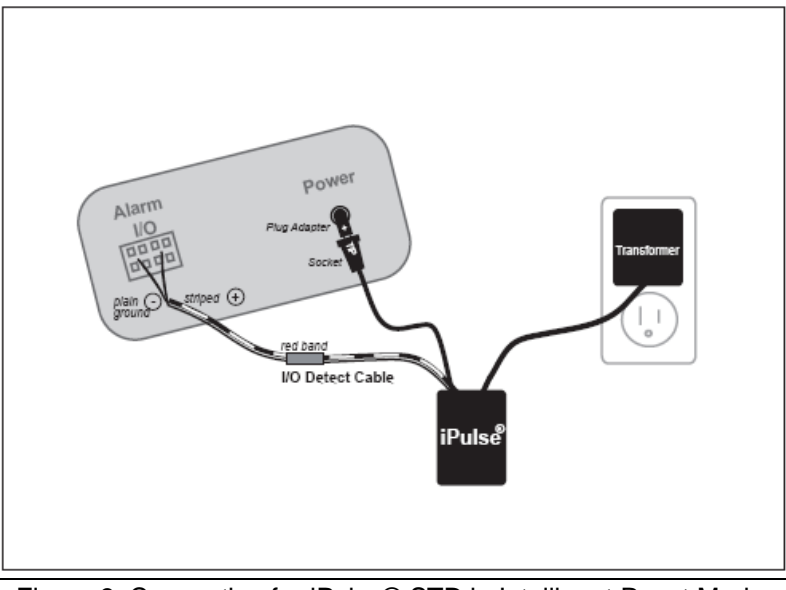

Figure 3: Connection for iPulse® STD in Intelligent Reset Mode

- 1. If your device's power input jack does not match supplied adapter plug proceed to step 5.
- 2. Connect the power from the transformer to the power input in the iPulse.
- 3. Connect the output power plug from the iPulse to input power jack of your device.
- 4. Proceed to step 10.
- 5. Disconnect adapter plug if attached to iPulse output power unscrewing 2 pin terminal connectors.
- 6. Plug the disconnected adapter into the power input jack of the iPulse.
- 7. Leaving at least six inches of slack, cut the power plug adapter from your device's transformer.
- 8. Connect the wires coming from the transformer to the two pin terminal strip that is now plugged into the iPulse (If you don't know the polarity of the wires check the voltage from the transformer on the transformer's wires with a voltmeter)
- 9. Connect the power plug that came from your transformer to the output power wires (using the provided wire nuts) of the iPulse (the red/black cable is positive and the orange/black is negative and should be wired back to the jack keeping the positive connection positive and the negative connection negative).
- 10. Locate your device in the device compatibility document (040-000005-001). For the latest Camera/Device Chart visit www.videogenix.com. If your device is not listed, please refer to Appendix A for proper I/O Detect connection.
- 11. Connect the Solid Brown (+) Detect wire to the I/O terminal specified for your device.
- 12. Connect the Solid Black (-) I/O Detect wire to the I/O terminal specified for your device.
- 13. Connect the power output pin from the iPulse to the Power input on your device. Use the supplied plug adapter that matches the power input to your device. Make sure plug adapter's positive ("+") marking is aligned with sockets "TIP" marking (see figure 2 above)
- 14. Connect the power from the transformer to the power input in the iPulse. If the power input pin does not match use the Universal input connector provided.
- 15. Add your device's configuration to the iPulse Manager Software or Network video recording (NVR) software (See iPulse Manager Software installation in CD-ROM).

Note 1: Connection polarity **MUST** be observed for all devices.

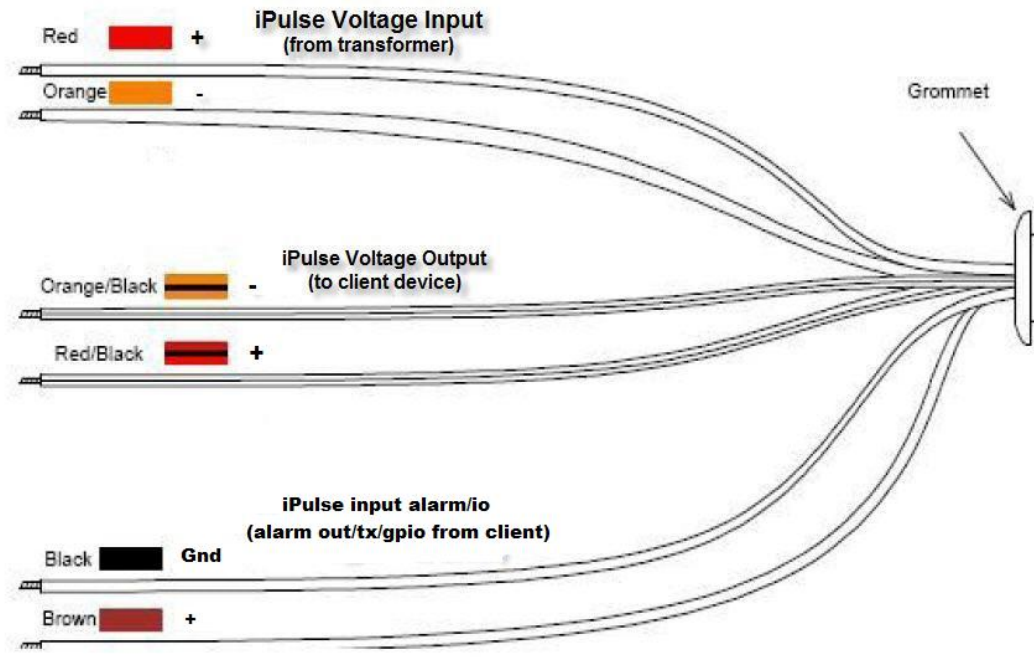

Figure 3.b: iPulse Color Wiring Schematic

## **Intelligent Mode LED Operations**

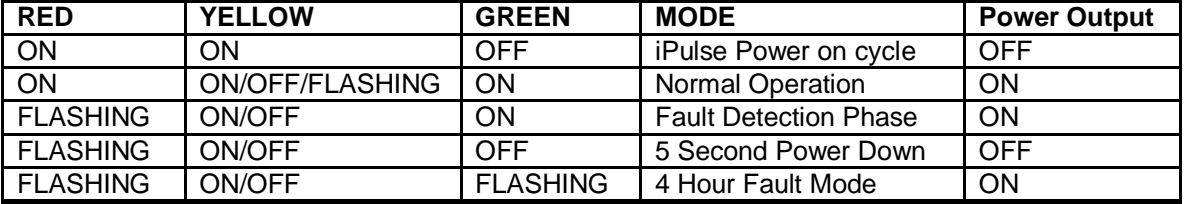

All software and documentation may be downloaded from www.videogenix.com/ipulse-downloads. After installing/running "setup.msi" all documentation and software will reside in Microsoft Windows directory: c:/ProgramFiles/VideogeniX/iPulse. Any questions call VideogeniX at 617 731-5550.